vera

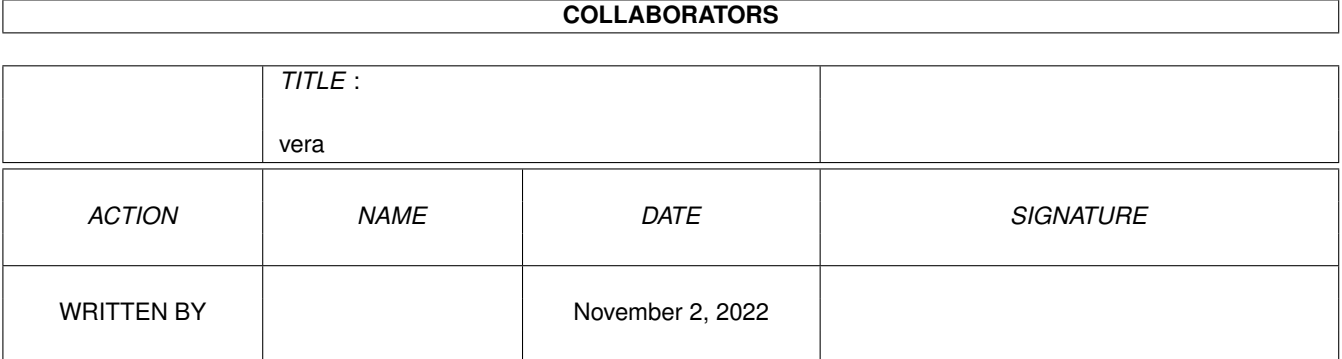

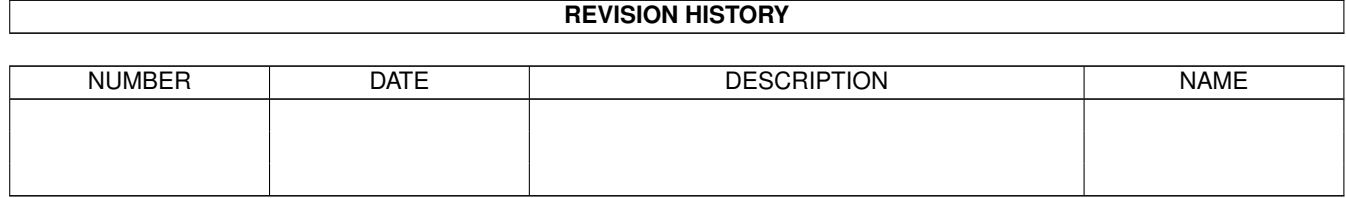

# **Contents**

#### 1 vera [1](#page-3-0)

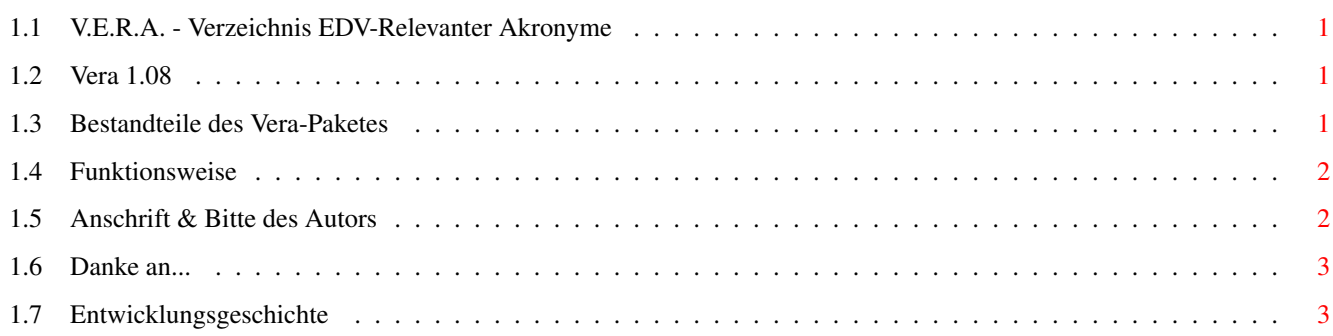

## <span id="page-3-0"></span>**Chapter 1**

**vera**

#### <span id="page-3-1"></span>**1.1 V.E.R.A. - Verzeichnis EDV-Relevanter Akronyme**

Inhalt

Vera 1.08

Bestandteile des Vera-Paketes

Funktionsweise

Anschrift & Bitte des Autors

Danke an...

Entwicklungsgeschichte

### <span id="page-3-2"></span>**1.2 Vera 1.08**

=============================== Vera 1.08 ================================= ===========================================================================

Ein Programm, um einfach eine Übersetzung diverser Akronyme aus dem EDV zu bekommen. © Copyright 1994, 95 by Patrick Schmidt, alle Rechte vorbehalten. Datenliste von Oliver Heidelbach. Es wird keinerlei Gewährleistungspflicht für die vollständige Funktionsfähigkeit der in diesem Dokument beschriebenen Software übernommen. Jegliche Nutzung geschieht auf eigene Gefahr.

Programm : Version 1.08 Datenliste : Version 3.3

### <span id="page-3-3"></span>**1.3 Bestandteile des Vera-Paketes**

==================== Bestandteile des Vera-Paketes ======================== 

 $Di \ominus$ folgenden Dateien, bzw. Verzeichnisse samt Inhalt gehören zum Vera-Paket:

Vera.guide..................... Die Dokumentation des Programms als AmigaGuide-File Vera.guide.dok................. Das Icon zum Guide-File Vera........................... Das Programm selber Vera.info..................... Das Icon zum Programm Vera.dat....................... Das Datenfile

Der Inhalt des Packets darf nicht verändert werden. Bei einer Weitergabe des Packets MUSS es vollständig sein.

#### <span id="page-4-0"></span>1.4 Funktionsweise

================================ Funktionsweise ================================ 

Das Programm startet über die Workbench durch Doppelklick oder über den CLI. Nun wird erst die Datenliste geladen. Erscheint im Status-Feld 'OK', können folgende Funktionen genutzt werden:

Ende............... beendet das Programm. Wird auch durch die Taste 'E' oder 'ESC' bewirkt. Programminfo....... Informationen über Programm und Autor werden ausgegeben, wird 'OK' angeklickt, verschwindet der Requester und es kann weitergearbeitet werden. Wird auch durch die Taste 'P' bewirkt. Suchen............. Wurde bereits ein Begriff eingegeben, wird gesucht ob eine weitere Bedeutung des Akronyms bekannt ist. Wird auch durch die Taste 'S' bewirkt.

Die Gadgets...

Es kann nach einem Begriff im Feld links-oben gesucht werden. Wird zu einem Begriff eine Erklärung gewünscht, muß er mit der Maus angeklickt werden.

Es kann auch direkt in das Textfeld unter dem Scrollfeld eine Abkürzung eingegeben werden. Nach Return wird nach der Erklärung gesucht. Wird diese gefunden, erscheint sie auf dem Bildschirm, wenn nicht blitzt der Screen kurz.

### <span id="page-4-1"></span>1.5 Anschrift & Bitte des Autors

====================== Anschrift & Bitte des Autors ========================  Die Benutzung von Vera ist kostenfrei, ich verlange keine Spenden, noch erwarte ich sie. Ich bitte jedoch alle Nutzer von Vera bei der Erweiterung der Datenliste zu helfen. Bugreports bitte an meine Adresse...

Meine Anschrift:

Patrick Hess Holsteinstr. 27 41564 Kaarst

e-Mail: poseidon@newswire.qun.de poseidon@canta.qun.de

siehe auch: Danke an...

#### <span id="page-5-0"></span>1.6 Danke  $an...$

Oliver Heidelbach

... für die Datenliste. Ich denke, er würde sich über weitere Akronyme, die noch nicht in seiner Liste sind, freuen.

Seine E-Mail-Adressen...

e-Mail: O.Heidelbach@Telemail.berlinet.in-berlin.de oheiabbd@fub46.zedat.fu-berlin.de

#### <span id="page-5-1"></span>1.7 Entwicklungsgeschichte

======================== Entwicklungsgeschichte ============================  $V1.08$ interne Verbesserungen und neue Datenliste (3.3)  $V1.07$  $\mathbf{r}$  $V1.06$  $\cdot$  $V1.05$ durch Plattencrash keine vollständige History  $V1.04$  $\sim$   $\sim$ V1.03 interne Änderungen und neue Datenliste (2.9) V1.0 erneute Veröffentlichung mit Update der Datenliste  $V1.0$ Erste öffentliche Verbreitung.